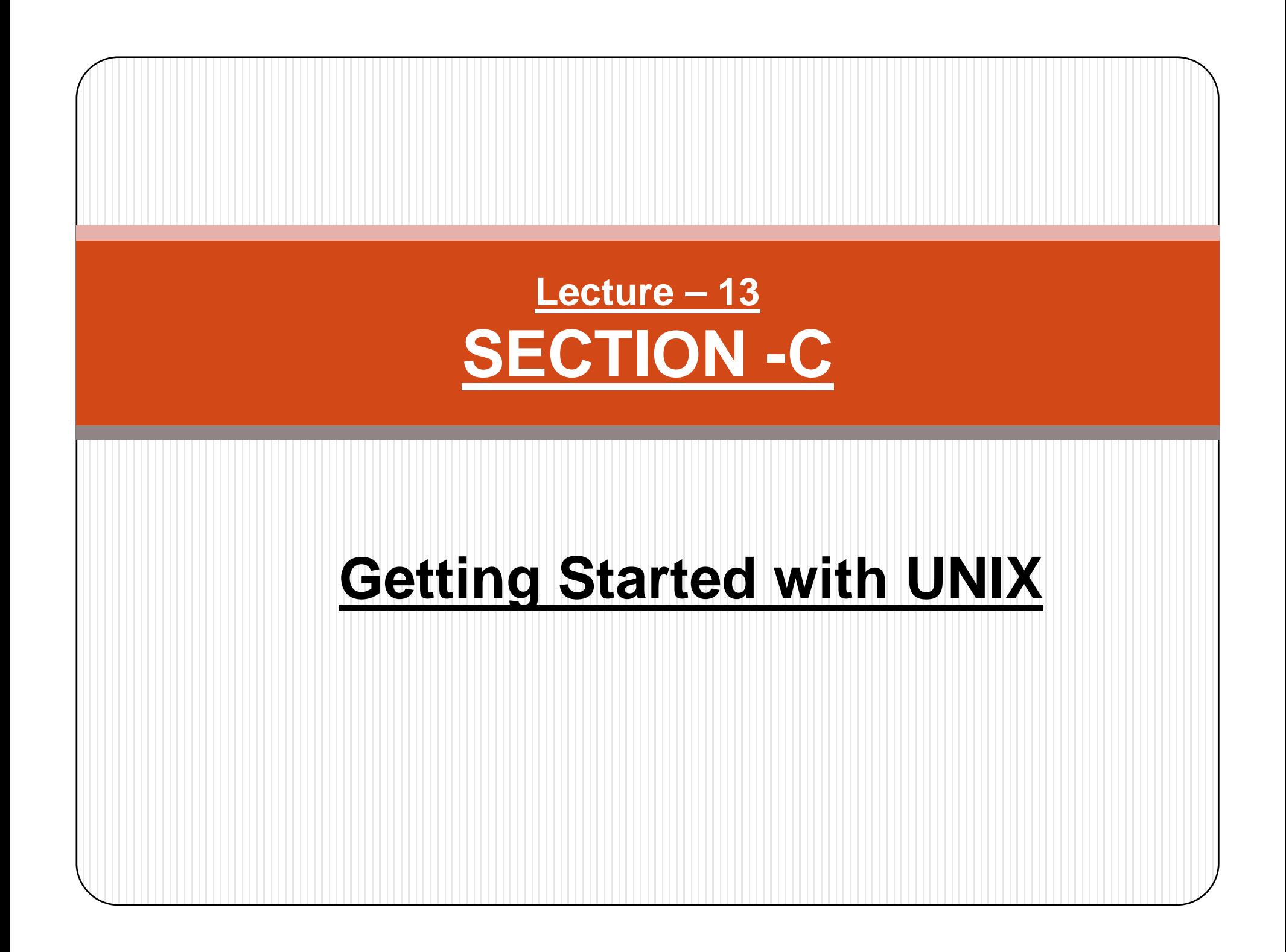

# **Ab l t & R l ti P th Abso ute Re ative athnames:**

- Suppose your current working directory is /home/rama
- If there is sub-dir called scripts here then the absolute path for the sub-dir is /home/rama/scripts and
- relative path is scripts or ./scripts (relative to /home/rama)
- **Absolute path is from home directory to user directory..**

But

**• Relative path is from present working directory to user** directory..

### **Absolute & Relative Pathnames:**

 $\bullet$  **Man y y UNIX commands use file & director y names as arguments, which are presumed to exist in the current directory. For instance the command:** 

#### **\$ cat login sql login.sql**

**will work only if the file login.sql exists in your current directory. However, if you are placed in /usr and want to**  access login.sql in /home/kumar, you can obviously use the **command, but rather the pathname of the file :**

#### **\$ gq cat /home/kumar/lo gin.s ql**

- 0 **If the first character of a pathname is /, the file's location must be determined with respect to root (the first /). Such a path name, as above will called an above absolute pathname pathname.**
- When you've more than one *I* in a pathname, for each such *I*, **you've to descend one level in the file system. Thus kumar is one level below home, and two levels below root. and**
- $\bullet$  **No two files in a UNIX system can have identical absolute pathnames pathnames.**
- You can have two files with the same name, but in **different directories; their pathnames will also be also different. Thus the file /home/ kumar/progs/c2f.pl can coexist with the file /home/kumar/safe/c2f.pl**
- $\bullet$  **If you execute programs residing in some other directory that isn't in PATH the absolute path needs to be specified. For eg. to execute the program less residing in /usr/local/bin. You need to enter the absolute pathname:**

### **\$ /usr/local/bin/less**

**PATH** 

**If you are frequently accessing programs in a certain directory. Its better to include the directory itself in** 

### **Briefs about The PATH:**

**The sequence of directories that the shell searches to look for a command is specified in its own PATH variable Use echo to evaluate this its variable, evaluate variable & you'll see a directory list separated by colons:**

### **\$ echo \$ PATH**

**/bin: /usr/bin: /usr/local/bin: /usr/ccs/bin: /usr/local/java/bin:**

# **Relative Pathnames:**

- $\bullet$  **In previous topic, we didn t' use an absolute pathname to move to the directory progs. Nor did we use one as an argument to cat**
- **\$ cd progs**
- **\$ cat login.sql**
- Here, both  $\boldsymbol{\mathsf{progs}}$  and  $\boldsymbol{\mathsf{loginsql}}$  are presumed to exist in the **current directory. Now, if progs also contain a directory scripts under it, you still won't need an absolute pathname**  to change to that directory :
- **\$ cd progs/scripts** *progs is in current directory.*
- Here we have a pathname that has a /, but it is not an absolute **pathname because it doesn't begin with a /.**

### **Using . And .. In relative pathnames:**

- **You change your directory from /home/kumar/pis/progs to its parent directory (/home/kumar/pis) by using cd with absolute pathname:**
- **\$ cd /home/kumar/pis**
- **UNIX offers a shortcut – the relative pathname – that uses either the current or parent directory as reference, and specifies the path relative to it. A relative pathname uses one of these cryptic symbols:**
- . (a single dot) This represents the current directory.
- y **. . ( two dots) – This represents the parent directory.**

We'll now use the **. .** to frame relative pathnames. Assuming that you are placed in /home/kumar/progs/data/text, you can use **..** as an argument to cd to move the parent directory,/home/kumar/progs/data

**\$ pwd**

### **/home/kumar/progs/data/text**

*level up*

**\$pwd**

**/home/kumar/p g ro s/data**

**\$ cd ..** *Moves one* 

• This method is compact and more useful when ascending the hierarchy. The command  $cd$  .. translates to this : " **Change your directory to the parent of the current directory.**" You can combine any number of such sets of .. separated by **/**s. However, when a / is used with .. it acquires a different meaning; instead of moving down a level, it moves one level up. For instance, to move to /home, you can always use cd /home. Alternatively, you can also use a relative pathname :

### **\$ pwd**

**/home/kumar/pis**

**\$ cd / .. ..** *Mo <sup>e</sup> <sup>t</sup> <sup>o</sup> <sup>e</sup> <sup>e</sup> <sup>s</sup> up ve two levels*

**\$ pwd**

**/home**

- Now lets turn to the single dot that refers to the **current directory.**
- Any command which uses the current directory as **argument can also work with a single dot.**
- **This dot is also implicitly included whenever we use <sup>a</sup> filename as argument, rather than <sup>a</sup> pathname. a For instance,**
- **\$ cd progs is same as \$ cd ./progs**

# Applications & Research

#### **MS-DOS/Microsoft Windows style**

- $\bullet$ Contrary to popular belief, the Windows system API accepts slash, and thus all the above Unix examples should work. But many applications on Windows interpret a slash for other purposes or treat it as an invalid character, and thus require you to enter backslash — notably the <u>cmd.exe</u> shell (often called the "terminal" as it typically runs in a terminal window). Note that many other shells available for Windows, such as tcsh and Windows PowerShell, allow the slash.
- In addition "\" does not indicate a single root, but instead the root of the "current disk". Indicating a file on a disk other than the current one current disk". Indicating a file on a disk other than the current one requires prefixing a drive letter and colon. No ambiguity ensues, because colon is not a valid character in an MS-DOS filename, and thus one cannot have a file called "A:" in the current directory.
- UNC names (any path starting with \\?\) do not support slashes.<sup>[6]</sup>
- The following examples show MS-DOS/Windows-style paths, with backslashes used to match the most common syntax:

A:\Temp\File.txt